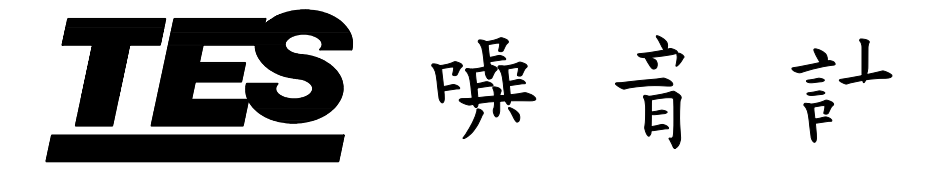

# **TES-1352A**

使 用 說 明 書

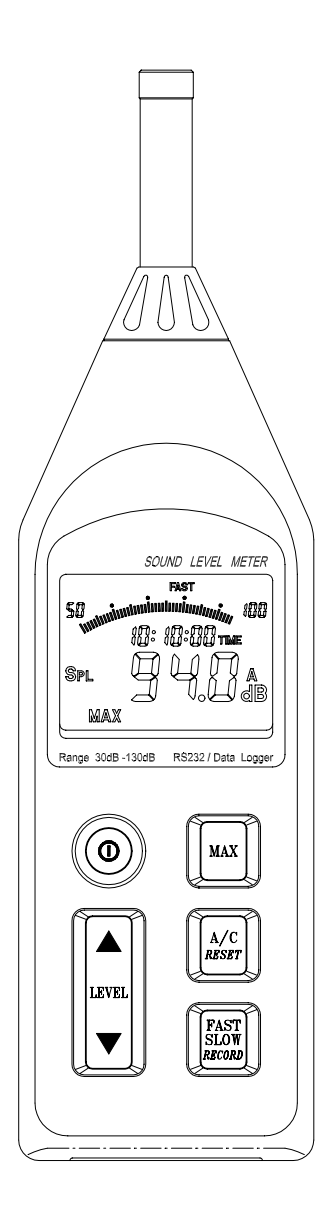

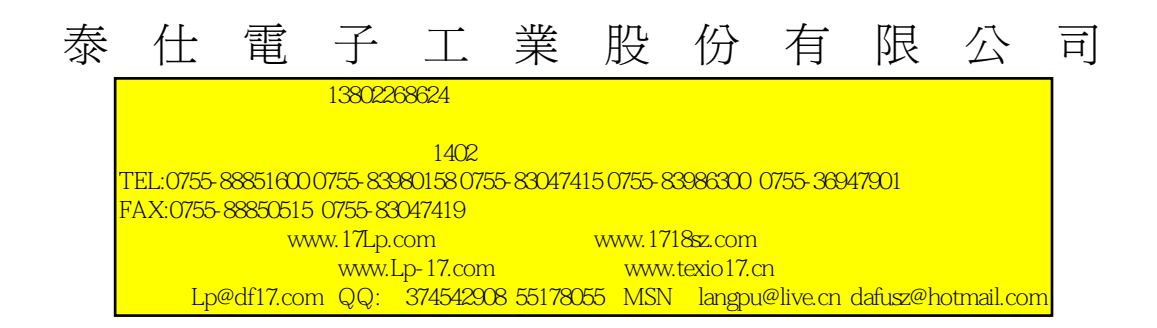

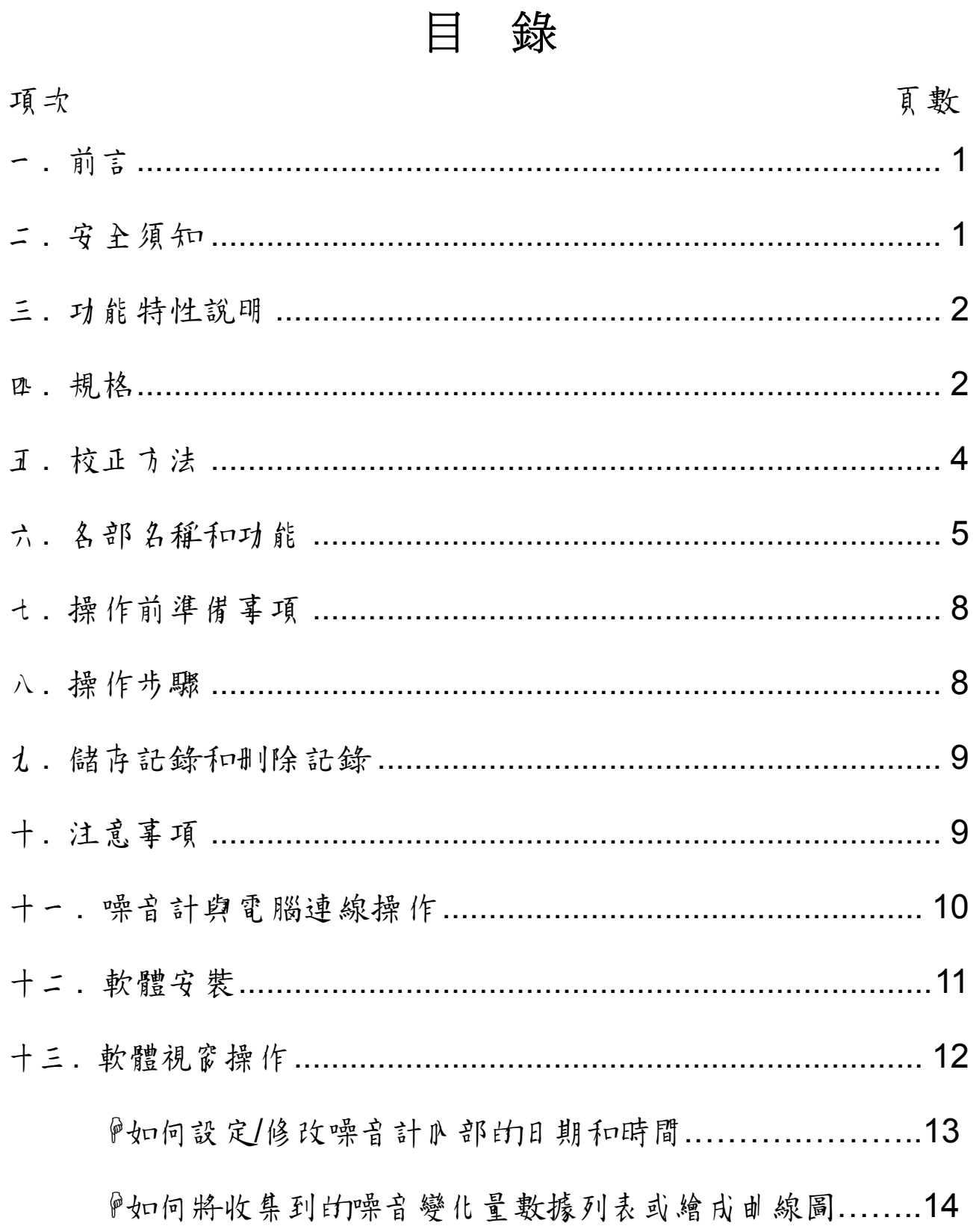

## 一. 前言

承蒙您的惠顧,採用本公司產品,非常謝謝。

在您使用本產品前,請詳細閱讀本說明書,它將教您正確的操 作方法,以便能發揮本錶堅固耐用之優良性能。

此噪音計為一設計用來做噪音工程,品質控制,健康防治及各 種環境噪音測量。如工廠、學校、辦公室、交通道路、家庭、 音響等各種場合之噪音量測量應用。

### 二. 安全須知

請依噪音計各項規格使用。

 使用環境條件: c2000 公尺高度以下。 **②相對溼度≦80%RH** 3操作溫度 0 ~ 40℃

4室队使用

保存及清潔要領:

c 非說明書詳載的檢查及維修,須由本公司合格人員處理。 d 定期以乾布擦拭,請勿使用去污劑、溶劑清潔本錶。 安全符號:

> 0 電錶採雙重保護。

符合歐洲CE安全規範。

# 三. 功能特性說明

- □ 木噪音計符合國際委員會 IEC651 Type 2 和 美國國家標準 ANSI S1.4 Type2
- 功能測量有瞬時音壓(SPL)
- 測量範圍 30~130 分貝和自動換檔功能
- A 和 C 權衡網路選擇
- 快速 / 慢速之反應速率選擇
- RS-232 介面可與電腦連線
- □ 可直接記錄 16000 筆噪音資料,可再擴至 128000 筆
- 口 附時鐘和萬年曆功能
- □ AC 和 DC 類比信號輸出,可連接至頻率分析儀或 X-Y 軸記錄 器做數據統計分析

# 四. 規格 準確度 :± 1.5dB (在參考音壓位準,94dB@1KHz)。

- 頻率響應 :31.5Hz〜8KHz。
- 動態範圍 :50dB。
- 測量範圍 :30 ~ 130dBA、35~130dBC。
- 頻率加權特性 :A 和 C 特性。
- 動態特性 : FAST(快速), SLOW(慢速)等反應速率。

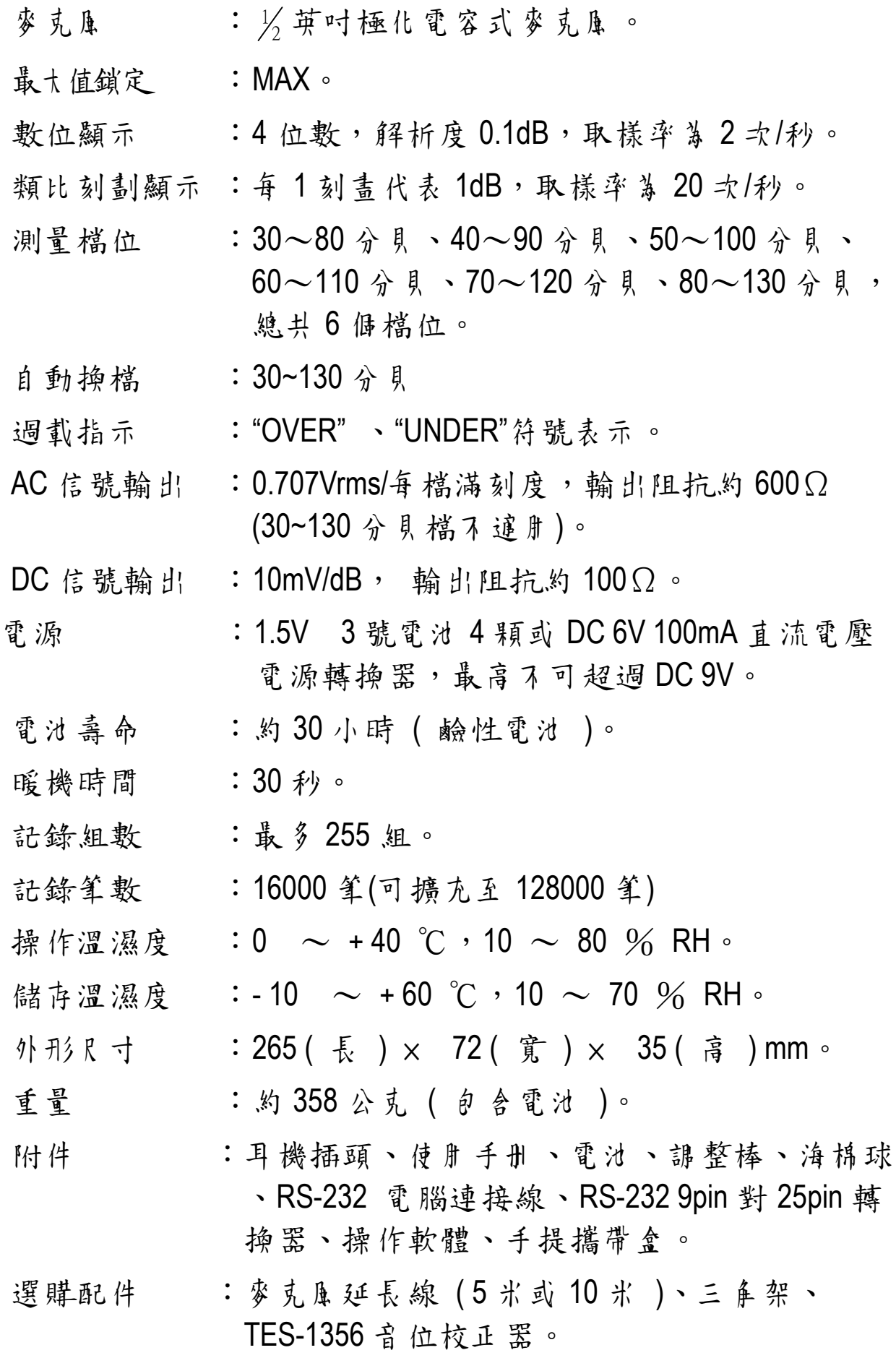

3

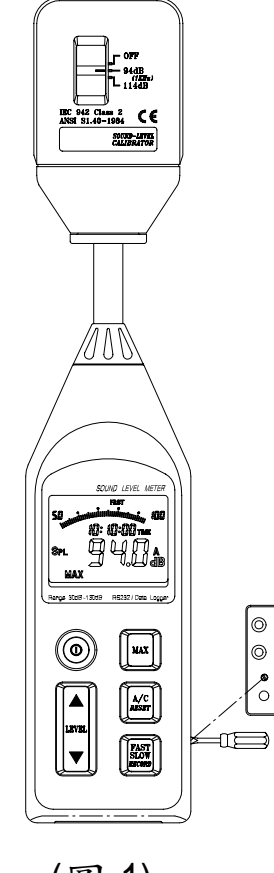

(圖-1)

- ※ 請使用 *94dB @1KHz* 標準音源。
- (1) 狀態設定:頻率加權 A

時間加權:快特性 (FAST)

檔 位:70〜120 分貝檔

最大讀值鎖定 ( MAX ) 功能關閉

- (2) 將麥克風頭小心插入標準音源 (94dB @1KHz)1/2 英吋的孔內。
- (3) 打開標準音源 ( 94dB @1KHz ) 的電源開關,使用調整棒旋轉位 於面板側面的 CAL 電位器使 LCD 顯示為 94.0。(如圖 1)
- 註:本儀錶出廠前己校正完成,建議校正週期為 *1* 年。

# 六. 各部名稱和功能

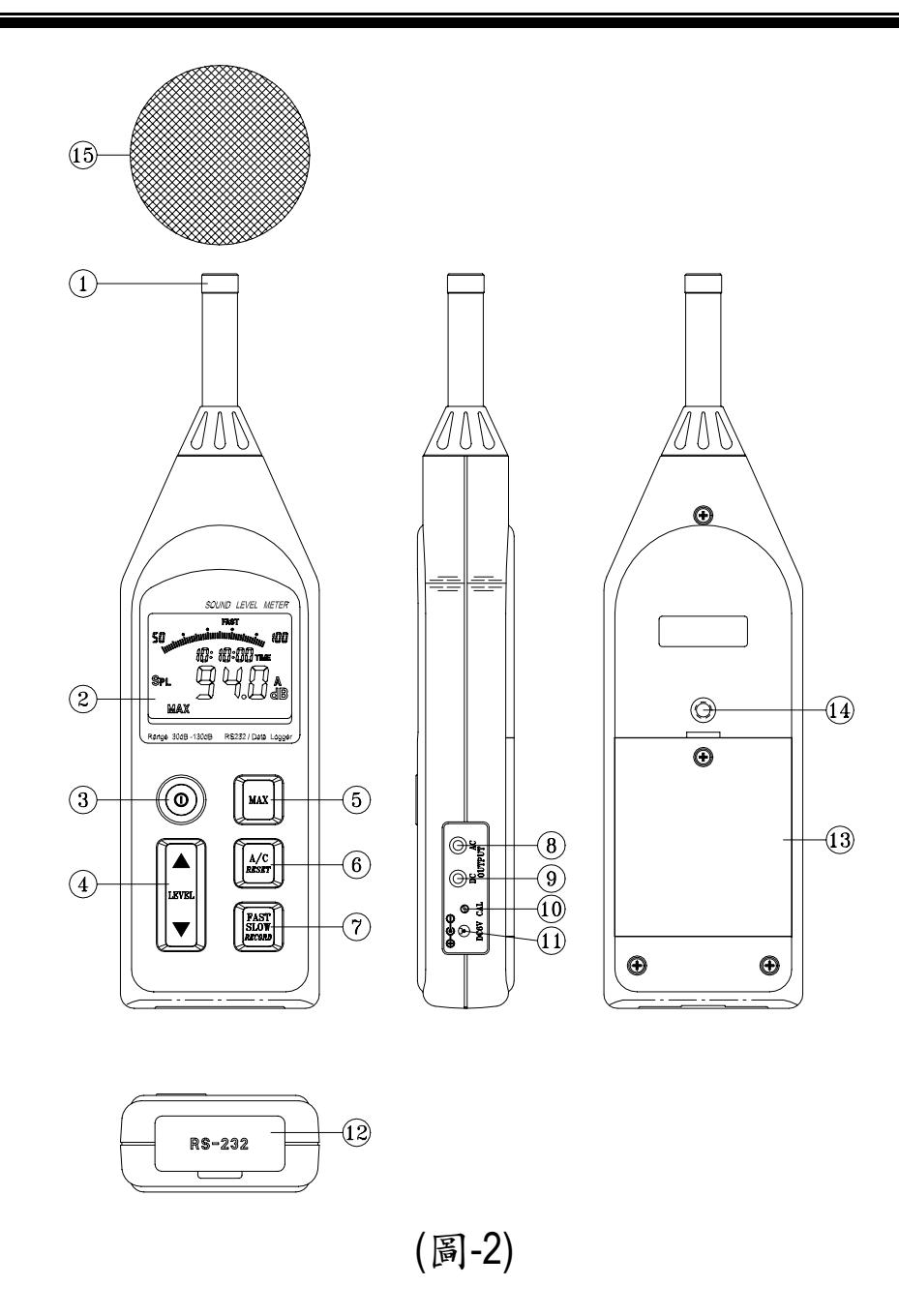

- 1. 電容麥克風
- 2. 顯示面板
- 3. 電源開關
- 4. 檔位切換開關  $30 \sim 80 \cdot 40 \sim 90 \cdot 50 \sim 100 \cdot 60 \sim 110$  $70~120~30~130~30~130$
- 5. 最大讀值鎖定功能開關 ( MAX )
- 6. 頻率加權 (A / C) 選擇開關 **□** 頻率加權 A 為 人耳所感覺噪音量。 頻率加權 C 為機械噪音之特性。
- 7. 時間加權 ( FAST / SLOW ) 選擇開關 FAST(快速):使用 125 毫秒的間時常數,在大多數情況下 均設定如此。
	- SLOW(慢速):使用 1 秒的時間常數, 此常數可使變動位準 穩定。

您所選擇的時間加權數通常視您測量時的規定而定。如 果未指定時間加權數,則請使用快速時間加權數。

- 8. AC 類比信號輸出插孔。(0.707mV/每檔滿刻度)
- 9. DC 類比信號輸出插孔。(10mV/dB)

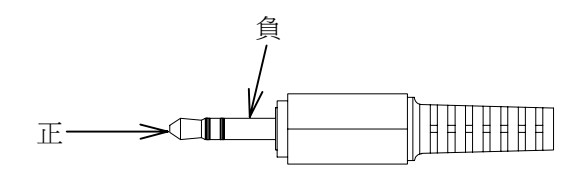

10. 校正旋鈕。

- 11. 外接電源 DC6V 輸入插孔。(外正內負)
- 12. RS-232 連接座。

13. 電池蓋。

- 14. 三角架固定螺絲孔。
- 15. 海棉球 ( 減低風吹聲 )

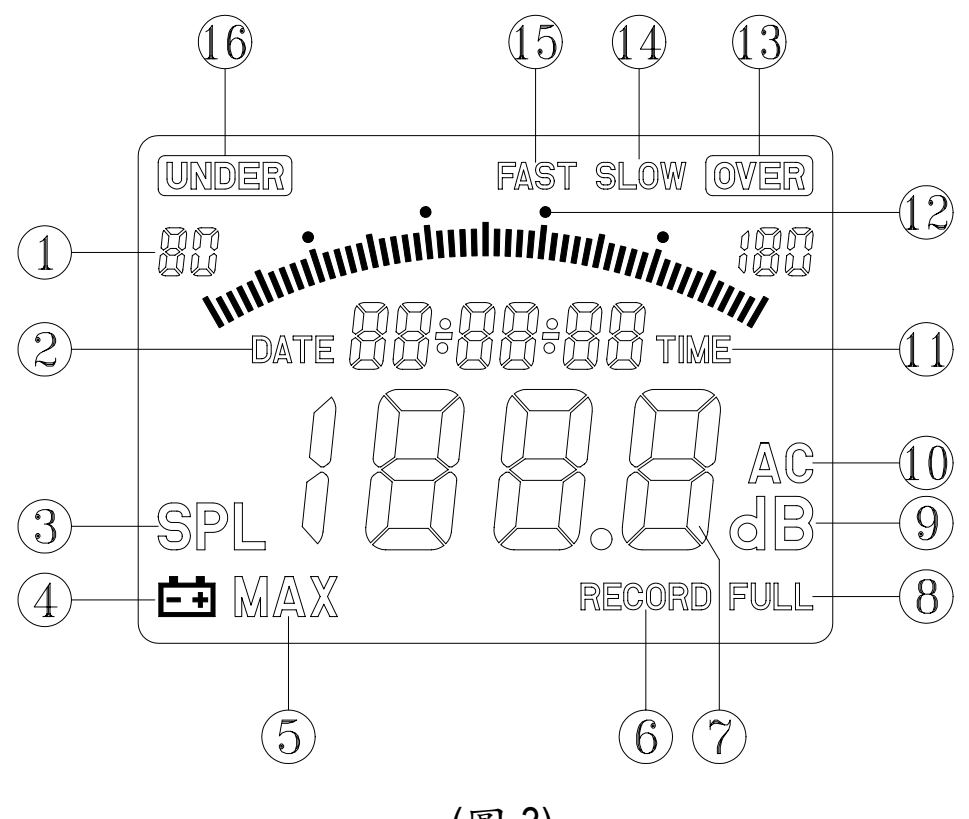

(圖-3)

- 1). 測量範圍指示
- 2). 萬年曆日期 ( 西元年份,月,日 )
- 3). 即時音壓
- 4). 電力不足
- 5). 最大值
- 6). 記錄
- 7). 噪音量讀值
- 8). 記憶體已滿
- 9). 噪音單位分貝
- 10). A 加權和 C 加權
- 11). 現在時間
- 12). 類比刻畫( 1dB / 1 刻劃 )
- 13). OVER 警示符號 (讀值超過該檔位之最大 測量值)
- 14). 慢速 ( 指反應速率 )
- 15). 快速 ( 指反應速率 )
- 16). UNDER 警示符號 (讀值低於該檔位之最小 測量值)

七. 操作前準備事項

- 1. 使用 "+" 起子打開儀錶背面的電池蓋,裝上四枚 1.5V 電池於電 池座上。
- 2. 蓋回電池蓋並使用 "+" 起子鎖緊螺絲。
- 3. 當電池電才老化時,LCD 面板會出現" | | | | | 門爍符號,表示此 時電池電力即將不敷使用,必須更換新電池。
- 4. 使用 DC 電源轉換器時,請將 DC 電源轉換器的輸出插頭(3.5∮) 插入儀錶側面的 DC 6V 插孔。

八. 操作步驟

- 1. 按下電源開關
- 2. 按下 Level▲或▼選擇台違的檔位測量現在的噪音,以不出現 " UNDER " 或 " OVER " 符號為主。
- 3. 要測量以人為感受的噪音量請選用 dBA。
- 4. 要讀取即時的噪音量請選擇 FAST, 如要獲得當時的平均噪音量 請選擇 SLOW。
- 5. 如要取得噪音量的最大值可按 " MAX " 功能鍵。即可讀到最大噪 音量讀值。

九. 儲存記錄和刪除記錄

- 1. 啟動記錄:持續按位 RECORD 鍵 3 秒鐘, 則是將現在讀值依據所設 定的間隔時間依序記錄於小部的記憶體,直到記憶體用盡或再按此 鍵一次則停止記錄。(記錄的取樣時間請參考第 15 頁 PC 軟體說明)
- 2. 當記錄組數超過 255 組或資料筆數共超過 16000 筆時,LCD 右下角 出現"FULL"符號表示記憶體已滿。(最多可記錄 16000 筆資料,亦可 選購擴充至 128000 筆資料)。
- 3. 在關機狀態下按住此鍵(RESET)不放並且開啟電源 3 秒鐘後 LCD 出現"dEL",則是將內部記錄資料全部刪除。

# 十. 注意事項

- 1. 請勿置於高溫、潮濕的地方使用。
- 2. 長時間不使用請取出電池,避免電解液漏出損傷本儀錶。
- 3. 瞬間的衝擊性噪音請勿選用 30〜130dB 檔位測量。
- 4. 在室外測量噪音的場合,可在麥克風頭裝上防風罩,避免麥克 風直接被風吹到而測量到無關係的雜音。

十一. 噪音計與電腦連線操作

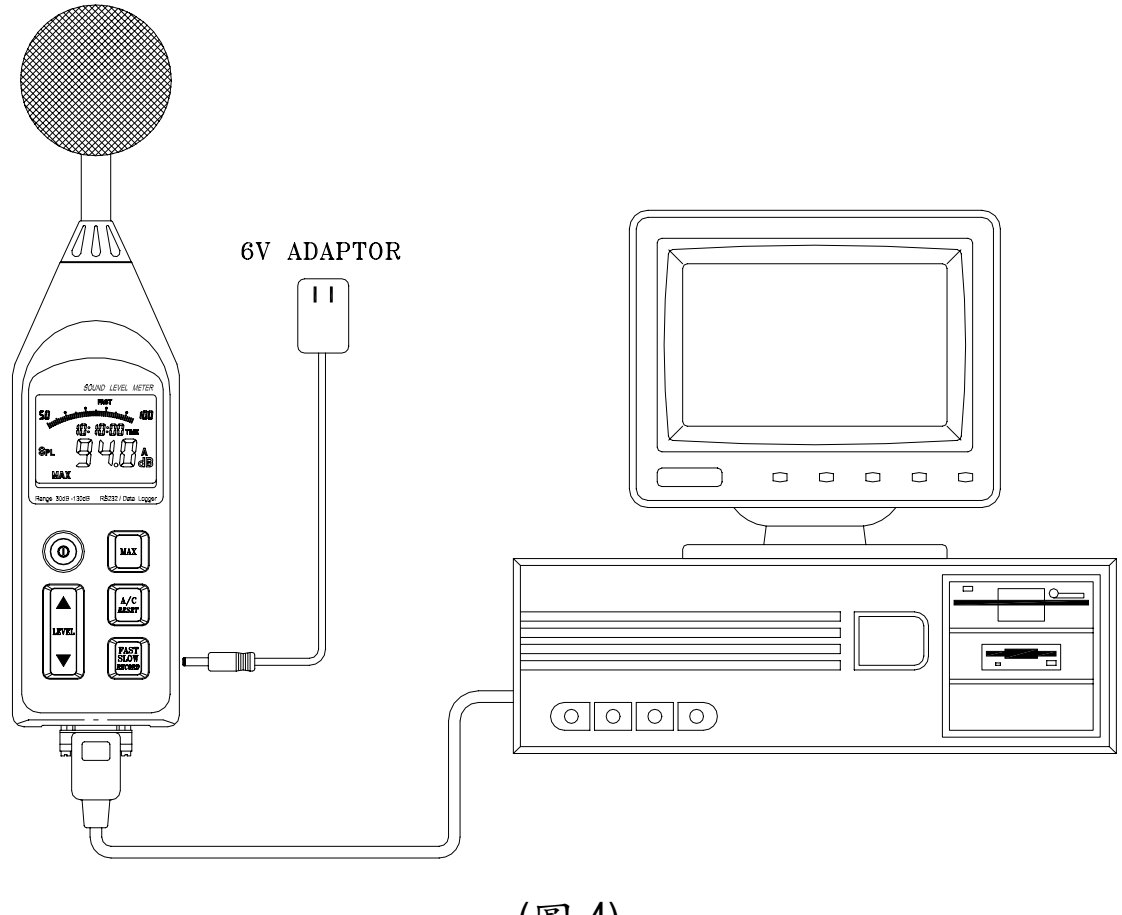

(圖-4)

½ 連接 PC 通信埠 (參考圖-4)

通常某上型 PC 的 COM1 通信埠留給滑鼠使用,所以必須利用本 錶附件 9 轉 25 腳轉接器及 RS-232 連接線,將本錶與某上型 PC 的 COM2 通信埠連接。若不考慮配合使用滑鼠,只需一條 RS-232 連接線,即可與某上型 PC 的 COM1 通信埠連接。對於筆記型電 腦而言,它只有一個 RS-232 通信埠 COM1,但早伴隨一個系統滑 鼠, 因此可直接d COM1 # RS-232 電腦線連接到儀錶, 構成通 信。

十二. 軟體安裝

- 1. 硬體架構
	- 486 IBM 相容個人電腦以上
	- 3.5 吋軟碟機
	- 币 侮 串 列 這 信 埠 COM1 和 COM2
	- 4M 以上儲存空間硬碟
	- EGA 或 VGA 顯示器
	- Windows 95 版以上及 2 鍵以上微軟( Microsoft )相容滑鼠

#### 2. 安裝視窗應用軟體

執行所附視窗軟體的安裝程式,即自動裝載其程式。

安裝步驟如下:

a). 關閉所有已開啟應用程式

- b). 將磁片插入 A 磁碟機。(或 B 磁碟機)
- c). 從<開始>功能表上選擇<執行>
- d). 鍵入 A(或 B):\ Setup.exe 後按 確定 鈕

Ö執行噪音計( SOUND METER )捷徑:

a). 使用滑鼠或鍵盤執行程式

- 3. 連線作業測試
	- a). 噪音計與電腦正常連線通訊狀態下,在視窗會顯示 " COM1 " 或 " COM2 ",若噪音計和電腦 PC 間通訊不良,則顯示 " NO COM "。
	- b). 無論噪音計和電腦 PC 間是否構築通信成功,噪音計的功能 表單畫面仍會出現。
	- c). 若噪音計電源關閉,"NO COM" 符號即出現。

〜 功能表單畫面〜

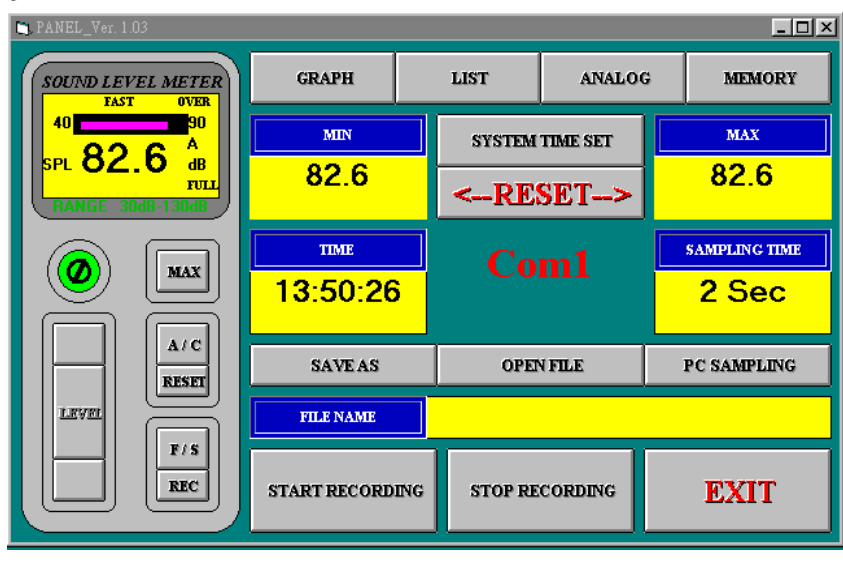

(圖-5)

TIME - 電腦即時時刻

PC SAMPLING - 設定圖形(Graph)和條列(List)取樣時間

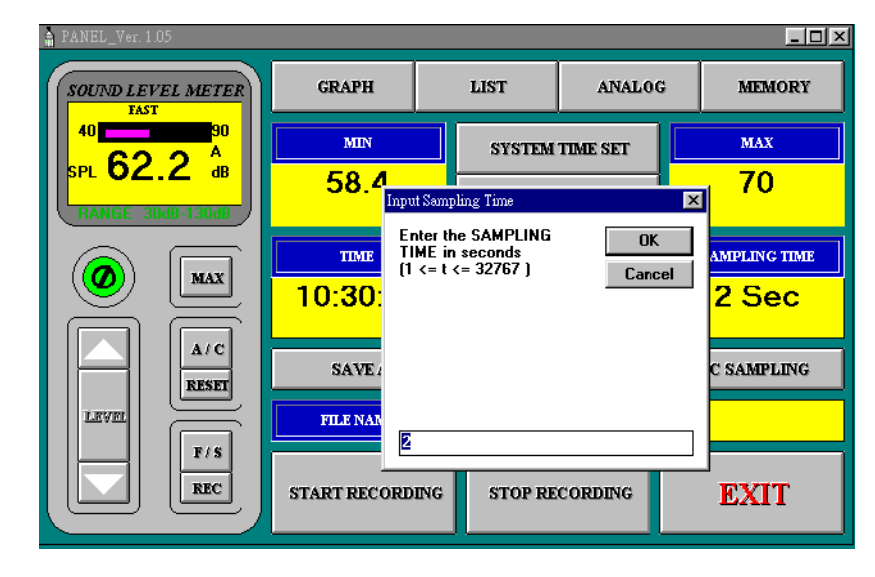

(圖-6)

MIN - 記錄最小值

RESET - 清除記錄值中最大和最小值

MAX - 記錄最大值

+ SYSTEM TIME SET - 以電腦內部的日期和時間為基準,設定噪音 計的日期和時間

您儲存的每筆記錄均會儲存日期及時間,因此確定這些資訊無誤 相當重要。

SAVE AS - 開啟一個檔案存放記錄值於電腦硬碟中

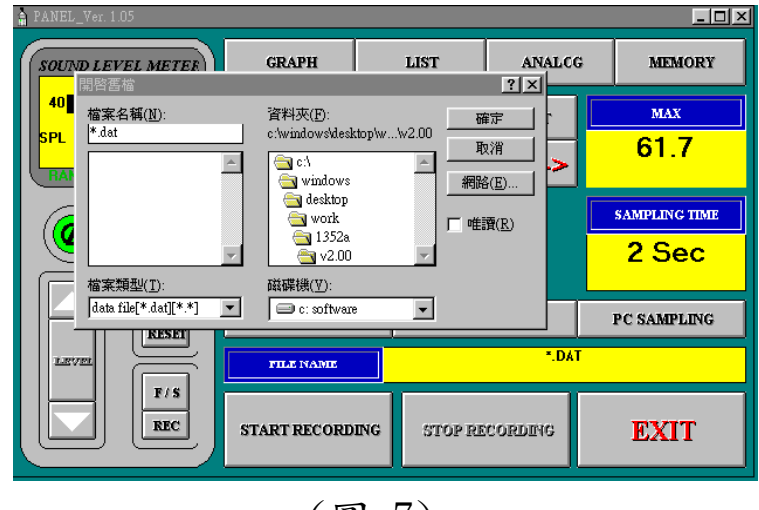

 $(B-7)$ 

OPEN FILE - 讀出一個檔案 N 記錄值

FILE NAME - 當開啟一個檔案存放記錄值時,檔名會顯示於此處 START RECORDING - 開啟一 低檔案 後,輕敲此處開 始記錄 STOP RECORDING - 停止記錄並關閉檔案

# *menu function*

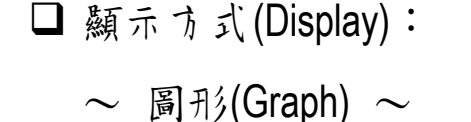

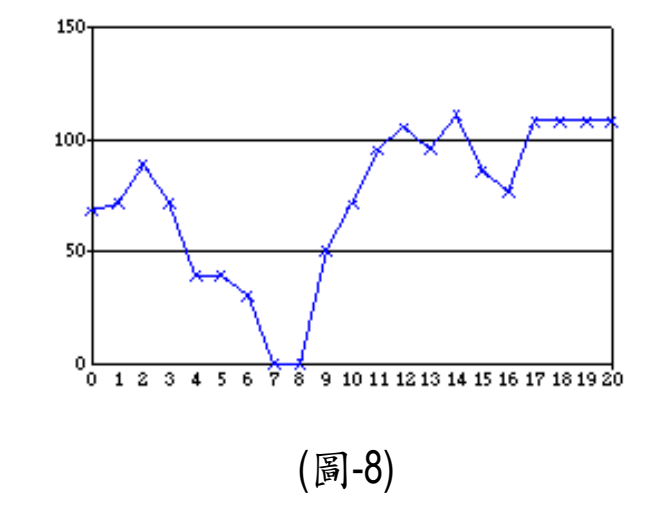

$$
\sim \text{ }\textcircled{f4} \text{ } \mathcal{N}(\text{List}) \text{ }\sim
$$

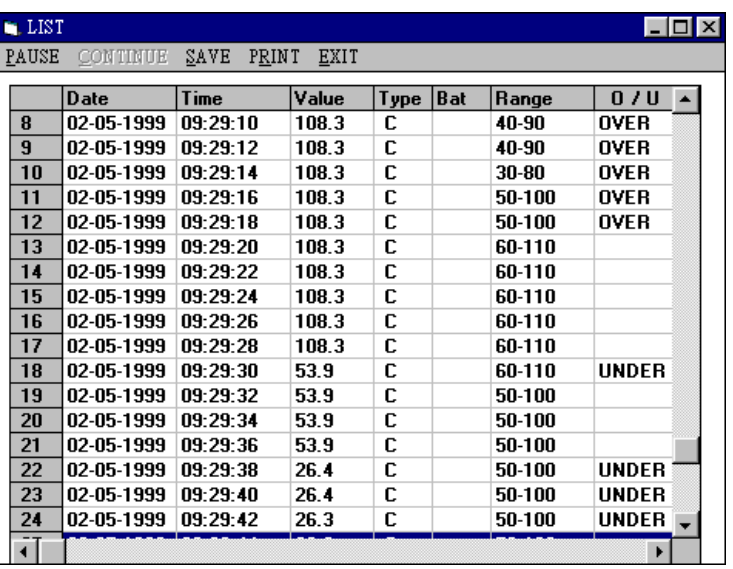

(圖-9)

命令鍵

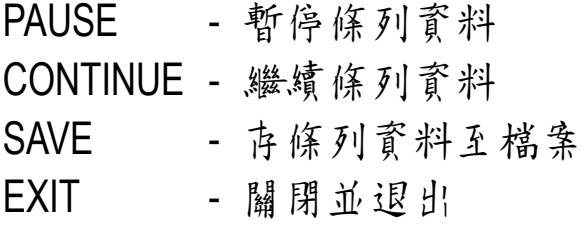

會如何將收集到的噪音變化量數據列表或繪成曲線圖 **☞點選 MEMORY 钍** 

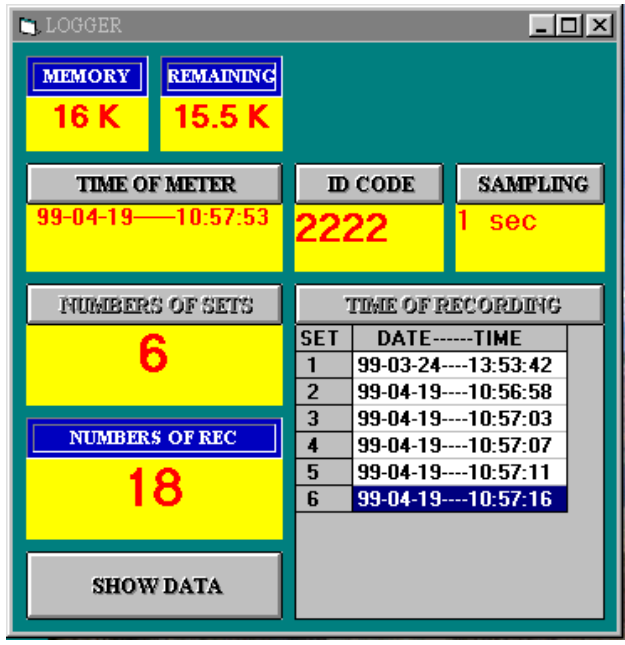

(圖-10)

14

)樣本中表示為共有 6 組記錄,第 6 組中有 18 筆記錄。

)點選 TIME OF METER 鈕會顯示目前噪音計的時間。

如欲修改 | ID CODE | 或記錄取樣時間 | SAMPLING | 請以滑鼠在 數字上 括 电 反 白 直 接 修 改 再 點 | ID CODE | 或 | SAMPLING | 按 鈕 即 可。

### 下載資料

使用者將記憶體資料取出步驟如下:

- 1). 依照圖 10 為例,點選 | NUMBERS OF SETS | 红, 即獲知記錄組(次)數。
- 2). 點選 TIME OF RECORDING 鈕即獲知每組(次)記錄啟始時間。
- 3). 用滑鼠點選組數。
- > 欲得知詳細資料請按 | SHOW DATA | 釷。

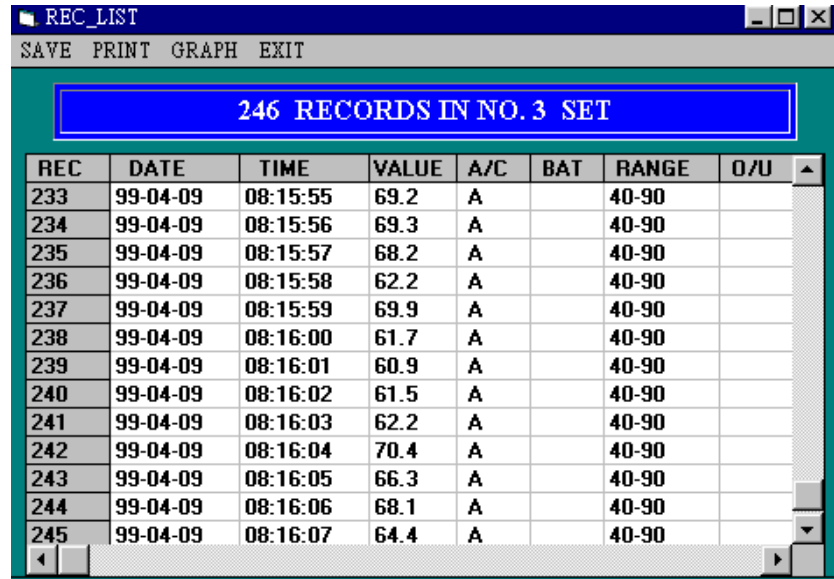

(圖-11)

¾ 以圖形顯示所載資料請按 Graph

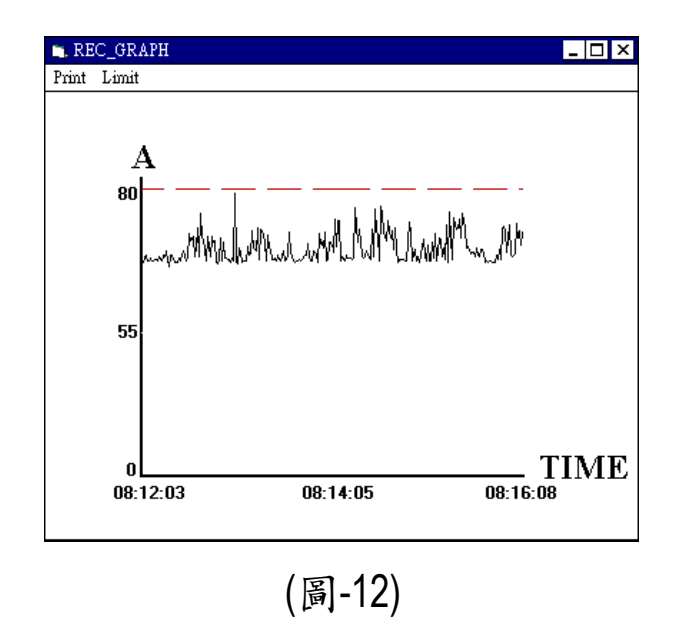

¾ 點選 Limit,可以將圖形局部放大來看

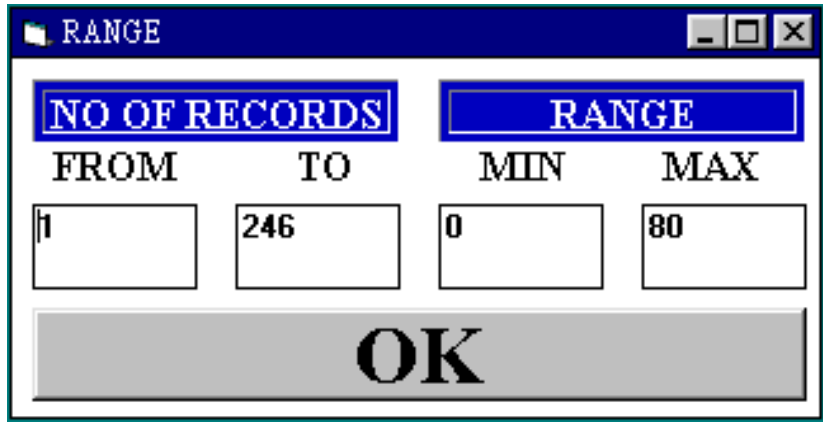

(圖-13)

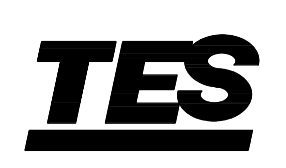

第七 電子工業股份有限公司 台北市內湖區瑞光路 513 巷 31 號 7 樓 Fax: (02) 2799-3669 電子郵件 : tes@ms9.hinet.net 網址: http://www.tes.com.tw

Mar-2000-1